# The **Delphi** *CLINIC*

## *Edited by Brian Long*

*Problems with your Delphi project? Just email Brian Long, our Delphi Clinic Editor, on clinic@blong.com or write/fax us at The Delphi Magazine*

#### **Data Aware Control Request**

**Q**<br>Now that we have the nice<br>date/time picker in Delphi 3, has anyone made a data aware version yet? I could do with one but don't know how to make it myself.

**A**I haven't encountered such a beast, but taking the challenge I read through the data aware controls chapter of *The Revolutionary Guide to Delphi 2* (Wrox Press, various authors) and set to work. The results are in DBPicker.Pas (Listing 1 for the class definition).

The general idea with making field-based data aware controls is to make a new class that contains a TFieldDataLink object (created and destroyed respectively by the constructor and destructor). The data link object is the real machine that drives a data aware control. The standard properties on offer from a data aware control (ReadOnly, Field, DataField and DataSource) are implemented as routines that return or set properties of the data link. Listing 2 shows the reader and writer for the DataSource property.

The DataChange and UpdateData methods (Listing 3) are event handlers for the field data link object. The OnDataChange event triggers when the value of the underlying field changes, either by the current record changing or the field itself being modified. If the data aware control hasn't been connected to a field in an open table, the control displays the current date or time.

OnUpdateData fires when the user changes the field value via the data aware control. The appropriate field object is given new values taken from the Date and Time properties of TDBDateTimePicker.

In common with any other component with published properties

that can be connected to other components, the TDBDateTime-Picker overrides the Notification method (Listing 4). To ensure notifications arrive of the data source is on another form or data module, its FreeNotification method is called when the datasource is assigned.

The DataSource property can be connected to the TDataSource com-

ponent, but what if the component is deleted from the form designer? The Notification method is called when a component is added or deleted. It checks whether the data source component matches the one reflected by the DataSource property. If so, it sets the property to nil to avoid further problems.

➤ *Listing 1*

```
TDBDateTimePicker = class(TDateTimePicker)
private
FDataLink: TFieldDataLink;
protected
procedure SetDataSource(Value: TDataSource);
function GetDataSource: TDataSource;
    procedure SetDataField(const Value: String);<br>function GetDataField: String;<br>function GetField: String;<br>procedure SetReadOnly(Value: Boolean);<br>procedure DataChange(Sender: TObject);<br>procedure DataChange(Sender: TObject);<br>pr
public
constructor Create(AOwner: TComponent); override;
destructor Destroy; override;
property Field: TField read GetField;
published
    property DataField: String read GetDataField write SetDataField;
    property DataSource: TDataSource read GetDataSource write SetDataSource;
property ReadOnly: Boolean read GetReadOnly write SetReadOnly;
end;
```
procedure TDBDateTimePicker.SetDataSource(Value: TDataSource); begin<br>- FDataLink.DataSource := Value<br>- if Value <> nil then Value.FreeNotification(Self);<br>end; function TDBDateTimePicker.GetDataSource: TDataSource; begin Result := FDataLink.DataSource end;

#### ➤ *Above: Listing 2* ➤ *Below: Listing 3*

procedure TDBDateTimePicker.DataChange(Sender: TObject);

```
begin<br>
if (Field = nil) or (FDataLink.DataSet.State = dsInsert) then<br>
case Kind of //If no data link is set up, show current date or time<br>
dtkDate: Date := SysUtils.Date;<br>
dtKTime: Time := SysUtils.Time<br>
ende
         case Kind of //Update control if field changes
dtkDate: Date := FDataLink.Field.AsDateTime;
dtkTime: Time := FDataLink.Field.AsDateTime
        end
end;
procedure TDBDateTimePicker.UpdateData(Sender: TObject);<br>begin<br>  if Kind = dtkDate then //Update field as necessary
        FDataLink.Field.AsDateTime := Date
    else
         FDataLink.Field.AsDateTime := Time
end;
```
Pretty much all that's left here are some Windows message handlers (shown in Listing 5), although the messages they handle are manufactured by Delphi. cm\_Enter and cm\_Exit are sent when a control gains and loses focus respectively. When the control gains focus it should ensure it has the current field value. When it loses focus it should make sure the underlying field object has the value shown in the control. If there is some validation problem, then focus is left on the control.

cn\_Notify notifies the control when Windows sends its parent useful message information. In particular, when the calendar part of the control closes up the value is written to the field. Also when the control's value actually changes

### ➤ *Listing 4*

```
procedure TDBDateTimePicker.Notification(
AComponent: TComponent; Operation: TOperation);
begin
inherited;
if (Operation=opRemove) and Assigned(FDataLink)
and (AComponent=DataSource) then
           d (AComponent=DataSource) then<br>//Blank out datasource value if datasource is deleted from form
          DataSource := nil
end;
```

```
procedure TDBDateTimePicker.CMEnter(var Msg: TCMEnter);
begin
Invalidate; //Make sure calendar is up to date upon entry
   inherited
end;
procedure TDBDateTimePicker.CMExit(var Msg: TCMExit);
begin
   try //Update other data aware controls when user tabs away
FDataLink.UpdateRecord
   except
SetFocus;
      raise
   end;
inherited
end;
procedure TDBDateTimePicker.CNNotify(var Msg: TWMNotify);
begin
   case Msg.NMHdr^.Code of<br>dtn_CloseUp: //Update all other data aware controls<br>Perform(cm_Exit, 0, 0); //when calendar pops up<br>dtn_DateTimeChange: //Update field value when calendar changes
         begin
             FDataLink.Edit;
FDataLink.Modified;
         end;
   end;
    inherited;
end;
```
#### ➤ *Above: Listing 5* ➤ *Below: Listing 6*

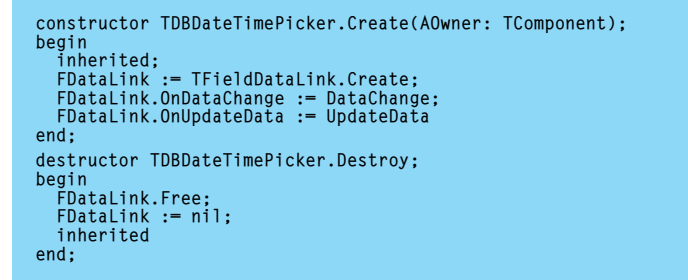

we ensure the data link knows the field value has been modified.

One final thing to note is that the destructor destroys the field data link object and then proceeds to set its object reference to nil (see Listing 6). This is a common practice to avoid access violations, but in a destructor one might think it overkill. However it is very important. During the inherited destruction the Notification method gets called again. If the object reference is left with a non-nil value after the data link has gone we will get an access violation.

For additional information on making data aware components in Delphi 3, choose Help | Developing Applications and scroll down until you see the section of links entitled Making a control data-aware.

➤ *Figure 1*

1

8

15 **4B**  $17$ 

22

 $\sqrt{2}$  Form1

16/02/93  $\left| \cdot \right|$ 

Mon Tue Wed Thu

 $\overline{c}$ 3

9  $10$ 

23 24 25 26 27

Þ

OrderNo

 $\Box$ l $\Box$ l $\times$ 

▲

 $\overline{\phantom{a}}$  $\overline{\phantom{0}}$ 

 $\ddot{\phantom{1}}$ 

 $\overline{7}$ 

28

SaleDate

1003 16/02/93 1004 17/04/88 1005 20/04/88 1006 06/11/94 1007 01/05/88 1008 03/05/88

February 1993

4

 $11$ 

18

**○ Today: 26/08/97** 

Fri Sat Sun

5

 $12$ 

19 20 21

6

13 14

ß

I am not suggesting that this is necessarily a foolproof bug free implementation of a data-aware date-time picker, but it will hopefully give you something to work from. Figure 1 shows it in use against the SaleDate field in the grid.

#### **Clipboard**

**Q**I want to store some data in the clipboard in a proprietary format. However, I still want to be able to paste a human readable version into applications like Notepad and Word. How do I store multiple versions of my data in the clipboard?

**A**It all stems from using the sented by the ClipBrd unit's Clip-Board variable in an appropriate way. Delphi 2 actually changed Clipboard from being a global variable to being a function in order to help the smart linker strip out code that used the ClipBrd unit but never referred to the Clipboard symbol.

Generally speaking, you write information into the clipboard in one format. To write a string, you simply write (and then read) Clipboard.AsText. To read or write a TPicture or TBitmap object you call the Clipboard.Assign, passing the appropriate object as a parameter, or you call that object's Assign method, passing the Clipboard object as a parameter. So the following assignments copy text and a bitmap or metafile to and from the clipboard:

```
Clipboard.AsText := Edit1.Text;
Edit2.Text := Clipboard.AsText;
...
Clipboard.Assign(Image1.Picture);
Image1.Picture.Bitmap.Assign(
  Clipboard);
```
In order to write information to the clipboard in more than one format, you have to open up the clipboard, do all the storing and then close it (remembering to use a try/finally statement to ensure the clipboard definitely gets closed).

The ClipEg.Dpr project shows a simple example of this by copying text and a bitmap to the clipboard, and then pasting both back again (see Listing 7). To make it more interesting, we can make our own proprietary format to match the question more closely. Just making up an arbitrary data structure, we can see some code from ClipEg2.Dpr in Listing 8 that defines the custom record and registers a clipboard format.

```
➤ Listing 9
```

```
procedure TForm1.btnCopyClick(Sender: TObject);
.<br>Vai
   .<br>Data: THandle;
    DataPtr: Pointer;
DataRec: TDataRecord;
begin
    { Open clipboard for several formats to be added }
Clipboard.Open;
    try
{ Allocate appropriate memory block }
Data := GlobalAlloc(GMEM_MOVEABLE, SizeOf(DataRec));
try
        try<br>
DataPtr := GlobalLock(Data); { Lock memory block }
             try<br>
{ Set the record up }<br>
DataRec.Number2 := UpDown2.Position;<br>
DataRec.AString := Edit3.Text;<br>
{ Copy record to locked memory block }<br>
{ Copy record to locked memory block }<br>
Move(DataRec, DataPtr^, SizeOf(DataRec));
                 { Copy block into clipboard }<br>Clipboard.SetAsHandle(CF_CLINICRECORD, Data);<br>{ Add a nice textual version into clipboard }<br>Clipboard.AsText := Format('Number 1: %d'#13#10',<br>'Number 2: %d'#13#10'AString: %s',<br>DataRec.Number2
             finally
GlobalUnlock(Data) { Unlock memory block }
            end
        except
{ Normally don't free this memory, it belongs to the
                 clipboard. But if there's an error, then do the
rightful thing }
```
Listing 9 also shows code that copies a version of the record (filled in from various user interface controls) and also a textual representation of the record into the clipboard. This involves using Windows routines to allocate memory (but not de-allocate it unless there is a problem) and locking and unlocking the memory block whilst writing into it.

The other half of the listing takes the information back from the clipboard, both the data record and

the text version. Note that the memory block is owned by the clipboard so there is no need to free it.

Note also that you can check if a given information format is in the clipboard using Clipboard.HasFormat. Pre-defined formats include CF\_TEXT for textual information, CF\_COMPONENT for a Delphi component, CF\_BITMAP for a bitmap and CF PICTURE for any form of image supported by a TPicture object.

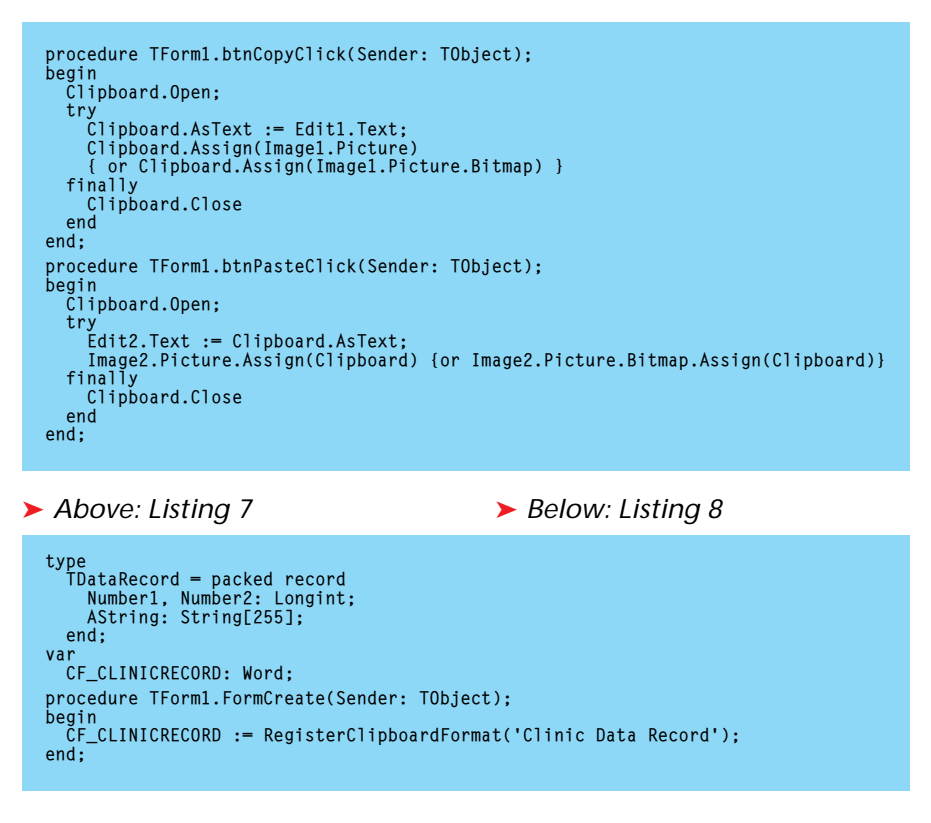

```
GlobalFree(Data);
           raise
    end
finally
                                              { Close clipboard }
    end
end;
procedure TForm1.btnPasteClick(Sender: TObject);
var
Data: THandle;
    DataPtr: Pointer;
DataRec: TDataRecord;
begin
Clipboard.Open;
    try
{ Get memory block handle }
        Data := Clipboard.GetAsHandle(CF_CLINICRECORD);
{ Turn it into a pointer by locking it }
DataPtr := GlobalLock(Data);
        try<br>
{ Get data record and update UI }<br>
Move(DataPtr^, DataRec, SizeOf(DataRec));<br>
UpDown1.Position := DataRec.Number2;<br>
Edit3.Text := DataRec.Astring;<br>
{ Don't forget the textual version }
           Edits.iext := Datakec.Astring;<br>{ Don't forget the textual version }<br>Memo1.Text := Clipboard.AsText;
        finally<br>
GlobalUnlock(Data)
                                                     { Unlock memory block }
       end
    finally
Clipboard.Close
    end;
end;
```